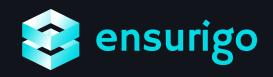

# Task Tracker Mobile App Design

Making collaboration and managing contractors for outsourced projects easier

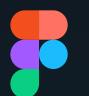

Made using Figma

#### RESEARCH

For research I looked online for some references and task management apps like Jira. Then I started ideating and creating the low fed designs to get started with the UI designs.

9:41

Dashboard

24

liew Full Report

Tasks

Backend for Primary mobile i

ew Logo design and brat

Orac

O

@ 32

Jan.

2023

#### LOW-FED WIREFRAMES

Some rough wireframes I made before the final designs

| 9:41      | •■ \$ In. | 9:41      | at ≑ ∎   | 9:41      |              | ati © ■ | 9:41        | ati¢∎ |
|-----------|-----------|-----------|----------|-----------|--------------|---------|-------------|-------|
| Dashboard | Add task  | All tasks | Add task | ÷         |              | æ ô     | ×           |       |
|           |           | Search    |          | Task name | e            |         | Add task    |       |
|           |           |           |          |           |              |         | Title       |       |
|           |           | Jan, 2023 |          |           | Task details |         |             |       |
|           |           |           |          |           |              |         | Industry    |       |
| Tasks     |           |           |          | About     | Chats        | Files   |             |       |
|           |           |           |          |           |              |         |             |       |
|           |           |           |          |           |              |         | Assigned to |       |
|           |           |           |          |           |              |         |             |       |
|           |           |           |          |           |              |         |             |       |
|           |           | Dec, 2022 |          |           |              |         | Description |       |
|           |           |           |          |           |              |         |             |       |

Welcome screen

This screen is shown to new users

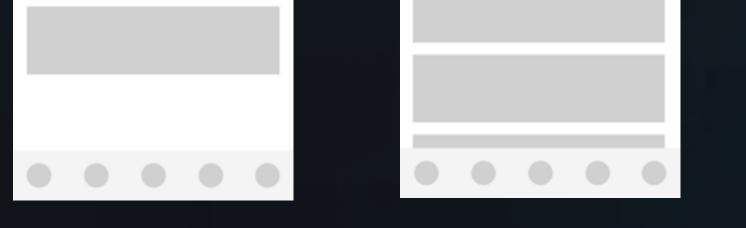

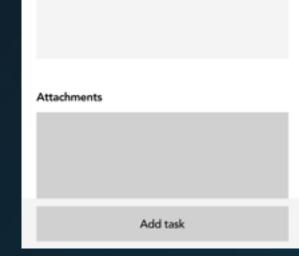

HIGH-FED WIREFRAMES

## Now we have the final designs

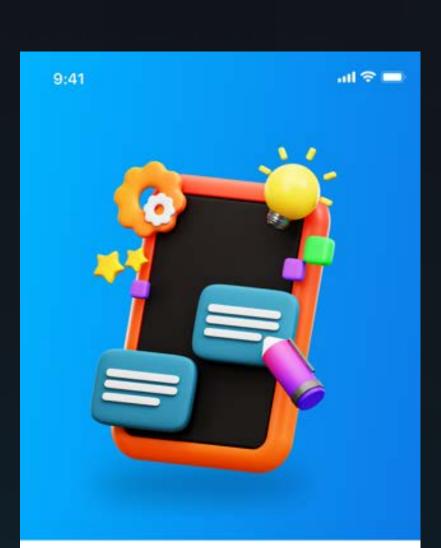

#### ensurigo

#### Easily collaborate and manage contractors

Lorem ipsum dolor sit amet, consectetur adipiscing elit. Nunc vulputate libero et velit interdum, ac aliquet odio mattis. Class aptent taciti sociosqu ad litora torquent conubia nostra,

Get started

### Home screen

Get an overview of all the tasks in one place and a list of some tasks with a see all button.

#### .ul 🕆 🔳 9:41 Dashboard + Add task Ongoing Completed New 12 24 7 💷 2 On hold 🛛 🚔 3 Missed deadlines **View Full Report** Tasks See all DEVELOPMENT Backend for Primary mobile application Ongoing \$ 4 💬 32 Oracle DESIGN New Logo design and branding New 00 = ~° Dashboard All tasks Other Activity .

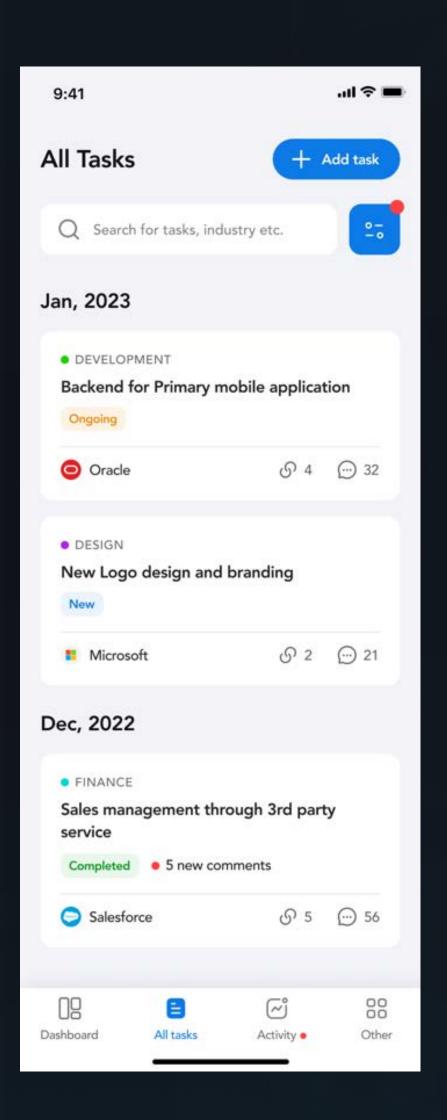

### All tasks

List of all tasks arranged in a monthly order with filter option to filter industry, company, ongoing, completed or new tasks.

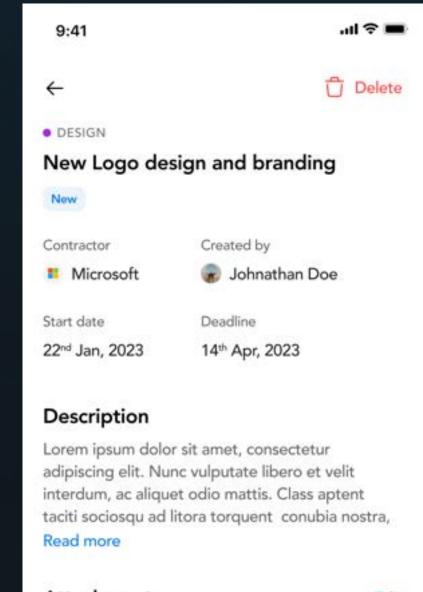

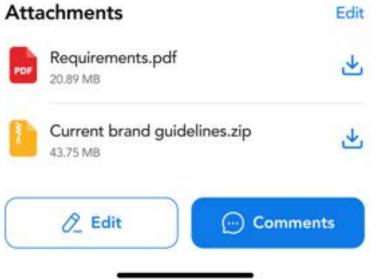

### Task details

All the task details like contractor, deadlines, description, attachments and comments with the option to edit.

| 9:41                   | <b>■</b> \$ In. |
|------------------------|-----------------|
| ×                      | Save as draft   |
|                        |                 |
| Add task               |                 |
| Add task<br>Task title |                 |

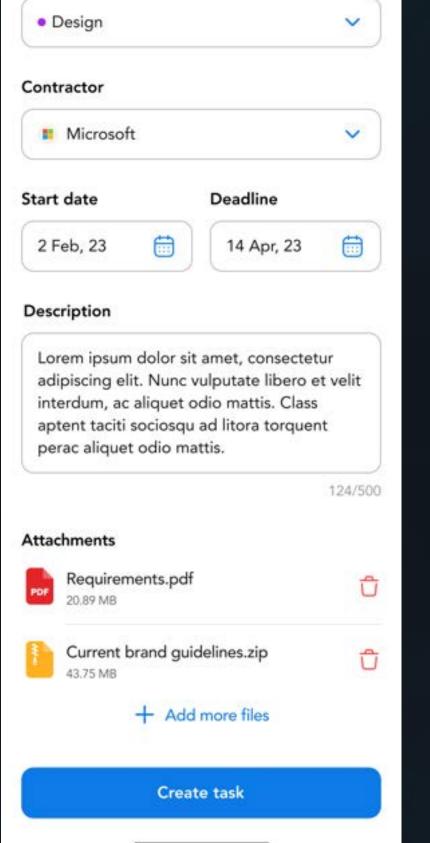

### Add task

After pressing the add task button you will land in this page where you can add all the details

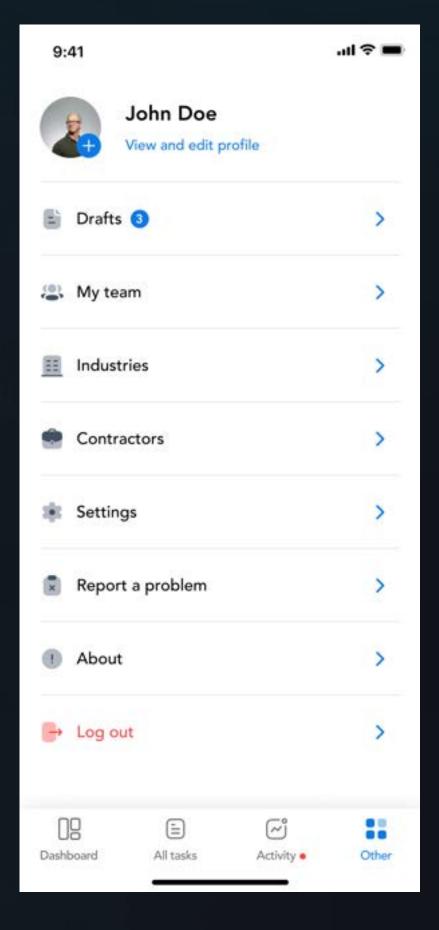

### Other options

Here you can update your profile check drafts and all other stuff.

## Thank you